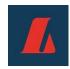

### Instructions about access and electronic voting using the Lumi AGM platform

# AGM of Landsbankinn, 23 March 2022

#### I. Access to the AGM

Shareholders are required to register attendance no later than by 16:00 on 18 March 2022 on the website <a href="http://www.lumiconnect.com/meeting/landsbankinn">http://www.lumiconnect.com/meeting/landsbankinn</a>. Shareholders are required to register necessary information in the appropriate fields and upload scans of identification and power of attorney (if appropriate). It is important to register the correct country code with phone numbers. Shareholders are encouraged to register in a timely fashion. Registration ends 24 hours before the meeting. Processing of personal data is required by law to verify which shareholders attend the meeting, their voting rights and voting results. Further information is available Landsbankinn's Privacy Policy.

Following registration, a confirmation email will be sent to the registered email address. On the day of the meeting, another email will be sent to the registered email address, containing a link to the AGM stream and a username for the meeting. At the same time, a text message containing the meeting **password** will be sent to the registered phone number.

The recipient is responsible for preservation of the username and password for access and electronic voting at Landsbankinn's AGM. Shareholders are encouraged to safeguard this information and ensure that no unauthorised persons gain access to it. Landsbankinn strongly encourages shareholders to use a secure and high quality network connection to call in to the meeting.

# II. Participation and voting at the AGM

Access to the meeting will open one hour before it begins via a link in the aforementioned email, sent out on the day of the meeting. Participants are required to enter the username from the email and the **password** texted to their phones.

Voting will be exclusively electronic, using the Lumi AGM platform. Shareholders can vote for, against or abstain.

A list of all proposals submitted to the meeting and voting options can be accessed by clicking the following icon in the Lumi AGM platform.

To pose questions during the AGM, click the following icon in the Lumi AGM platform.

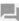

### III. Other information

Lumi's website has an instructional video and further instructions in English about the Lumi AGM platform.